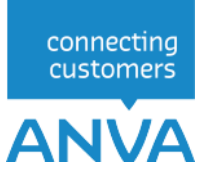

# XML INTERFACE-VIEW

## Contracten-view

Versie twee terms of the second second second second second second second second second second second second second second second second second second second second second second second second second second second second s

Wijzigingsdatum 16-10-2023

## **Inhoudsopgave**

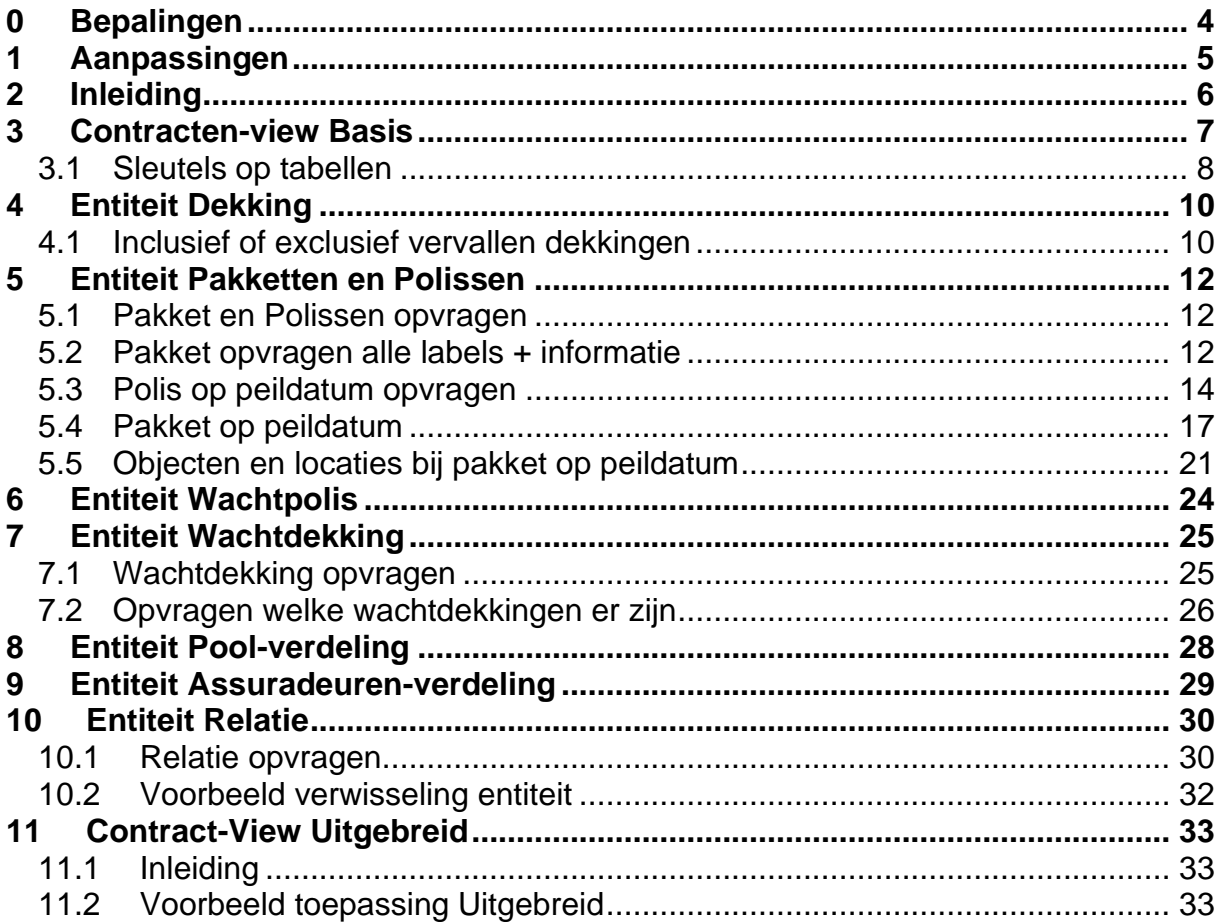

© 2023, ANVA bv Uitgegeven in eigenbeheer [www.anva.nl](http://www.anva.nl/)

Alle rechten voorbehouden.

Niets uit deze uitgave mag worden verveelvoudigd, opgeslagen in een geautomatiseerd gegevensbestand en/of openbaar gemaakt in enige vorm of op enige wijze, hetzij elektronisch, door fotokopie, opnamen of op enige ander manier zonder voorafgaand schriftelijke toestemming door ANVA bv.

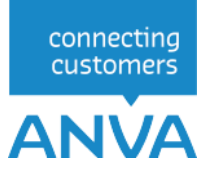

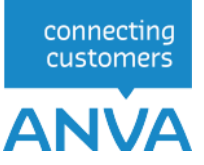

## **0 Bepalingen**

### **Gebruik**

De XML-documentatie mag enkel en alleen gebruikt worden voor XML-entiteiten waar licenties voor zijn aangeschaft bij ANVA bv. De documentatie mag enkel en alleen door de licentiehouder van de XML-entiteiten beschikbaar worden gesteld aan een derde partij, mits deze derde partij uit naam van de licentiehouder XML-georiënteerde oplossingen bouwt. ANVA houdt de licentiehouder verantwoordelijk dat de XML-documentatie door de derde partij enkel en alleen voor de licentiehouder wordt aangewend en er geen reclame-uitingen mee worden verricht door de derde partij. ANVA behoudt zich het recht voor om bij overschrijding van deze gebruiksvoorwaarden de XML-licentie per direct in te trekken.

### **Inzet ANVA XML-Interface**

Met betrekking tot de ANVA XML-Interface is van belang te melden dat deze interface is afgestemd op de ANVA-programmatuur en ook louter functioneert in combinatie met deze software op het gebied van relatie-, polis- en dekkingsgegevens. Met behulp van de XML-Interface kunnen uw klanten en of Agenten via uw webapplicatie relatie- en polisgegevens uit de ANVA raadplegen en muteren.

De ANVA XML-Interface is nadrukkelijk bedoeld om de ANVA-gegevens te ontsluiten voor uw klanten. Indien de XML-Interface wordt aangewend voor andere doeleinden, zoals inzetten van andere applicaties voor de ANVA-gebruikers met mede tot doel om de ANVA-gebruikerslicentie terug te brengen, anderzijds indien het tot doel heeft de ANVA-applicatie te ontsluiten voor aangesloten Agenten en of anderen type gebruikers, dit om op die manier de ANVA-applicatie te hosten als zijnde een provider, dan geldt er voor het gebruik van de ANVA-applicatie een ander licentiemodel. U dient vooraf aan ANVA kenbaar te maken met welk doel u de XML-Interface gaat inzetten. Een aangepast ANVA-applicatie licentiemodel kan dan voor uw kantoor van toepassing zijn.

De ANVA XML-Interface, in de huidige versie, werkt alleen met gegevens die worden gebruikt en beheert binnen de isCOBOL-runtime en Ctree Fileserver.

## **Oneigenlijk gebruik**

Indien ANVA constateert dat er oneigenlijk gebruik en of misbruik wordt/is gemaakt van de door haar aan licentiehouder verstrekte XML-Interface, de XML-entiteiten en of XML-documentatie, dan behoudt ANVA zich het recht voor om de XML-licentie per direct in te trekken en alsnog de licentiekosten aan de licentiehouder door te belasten.

### **Disclaimer**

Ondanks dat de XML-Interface, haar XML-entiteiten en bijbehorende XML-documentatie door ANVA uitvoerig zijn getest en gecontroleerd, kan ANVA niet uitsluiten dat er zich onvolkomenheden kunnen voordoen bij gebruik van de algehele XML-Interface. ANVA kan nimmer aansprakelijk gesteld worden, in enige vorm dan ook, voor mogelijke bedrijfsschade en/of verlies die de licentiehouder mogelijkerwijs ondervindt of ondervonden heeft door het gebruik van de XML-Interface.

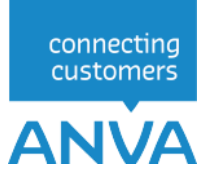

## **1 Aanpassingen**

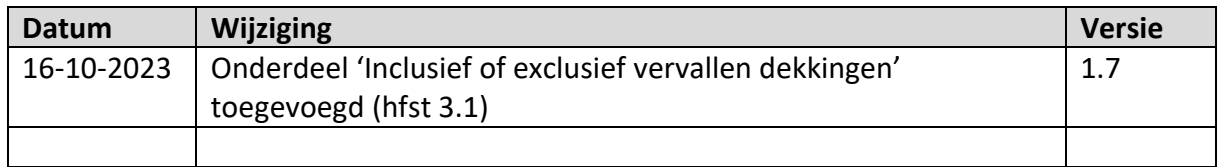

## **2 Inleiding**

De interface Contracten-view is een van de uitgebreidere mogelijkheden binnen XML Interface-View. De beschrijving van de entiteit Contracten in dit document is dan ook opgesplitst in twee niveau's, Basis en Uitgebreid.

Binnen de interface Contracten-view vallen de volgende entiteiten;

- Pakketten
- Polissen
- Dekkingen
- Pool-verdeling
- Assuradeuren-verdeling
- Wacht polis
- Wacht dekking

De algemene werking van een request en een uitleg van de benamingen vindt u in het algemene XML Interface document;

*XML INTERFACE View, Muteren & Tariferen - Een Inleiding tot de ANVA XML Interface module.*

## **3 Contracten-view Basis**

In Contracten-view kunnen meerdere entiteiten 'genest' worden opgevraagd. In de Contracten View Basis kunnen de volgende Entiteiten opgevraagd worden:

- Relatie
- Pakket
- Polis
- Dekking
- Wachtpolis
- Wachtdekking

Hieronder wordt aangegeven op welke wijze entiteiten genest kunnen worden.

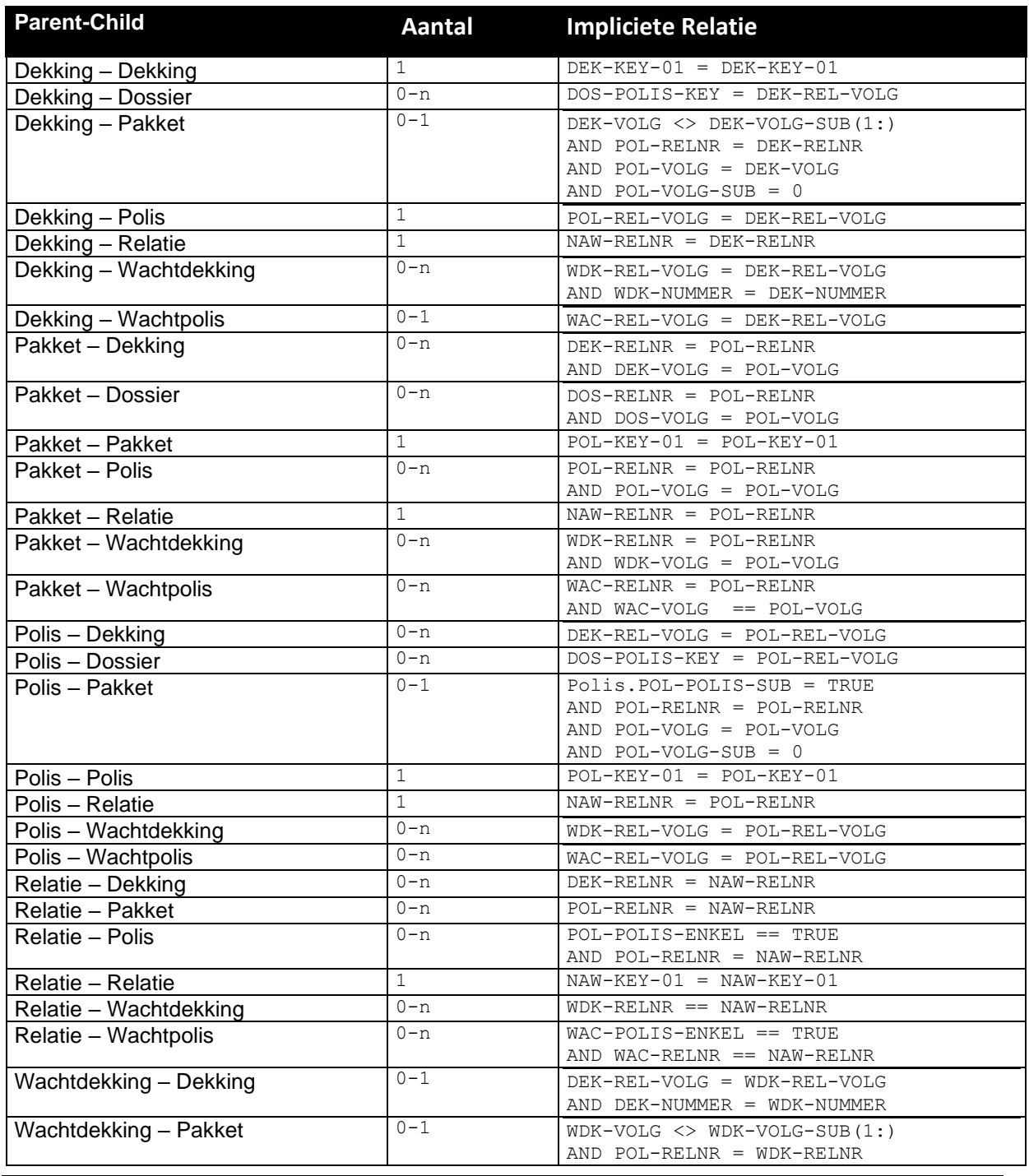

connecting customers

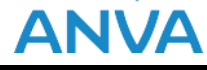

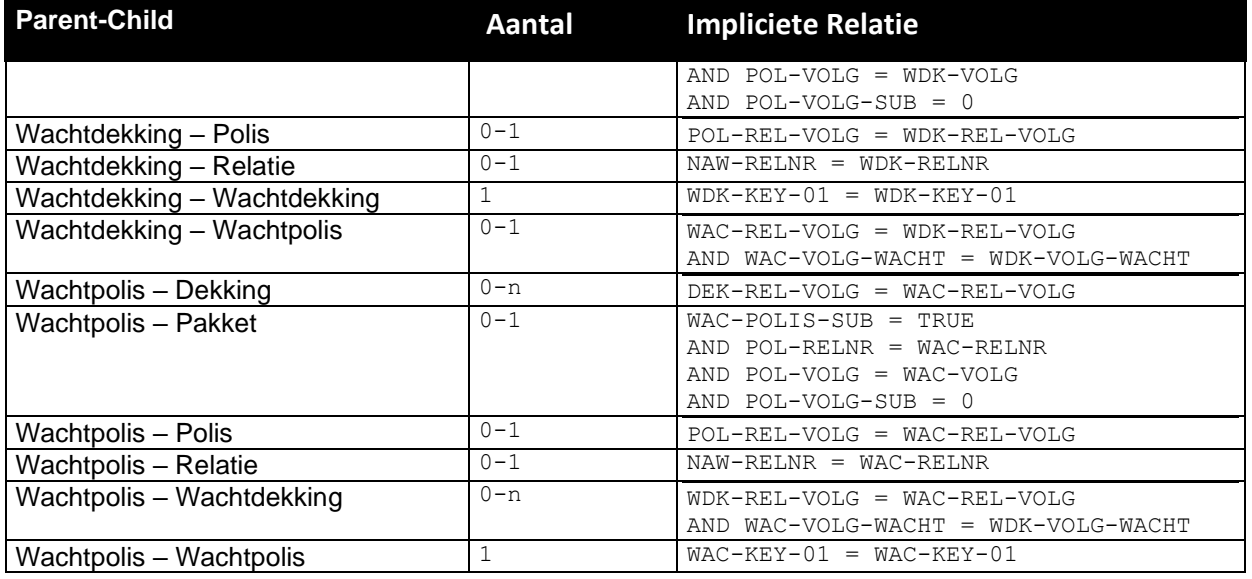

## **3.1 Sleutels op tabellen**

Op de tabellen die door WebView worden ondersteund kan een sortering worden opgevraagd. Dit kan de selectie aanzienlijk versnellen aangezien in sommige gevallen niet de complete tabel doorzocht hoeft te worden. Als in de WHERE-clausule dit label als eerste voorkomt, wordt er gesorteerd op het desbetreffende label.

In onderstaande tabel is aangegeven voor welke labels een index aanwezig is.

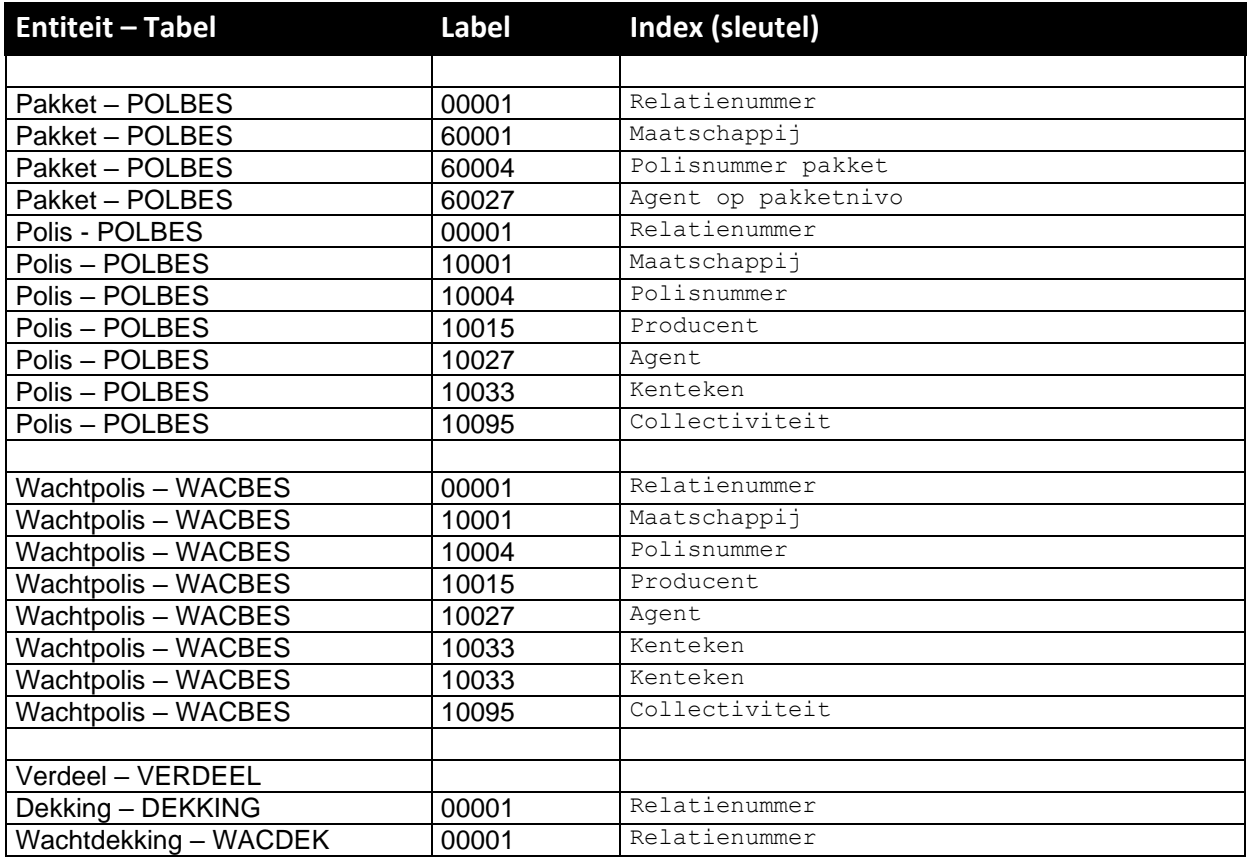

Indien het eerste label van de WHERE clausule een bestaande index van het bestand betreft (bijvoorbeeld kenteken in het polisbestand) zal XML-Interface-View deze index gebruiken. Hierdoor kan het resultaat aanzienlijk sneller aangeleverd worden. Het resultaat zal op de volgorde van deze index binnenkomen.

Indien het eerste label van de WHERE clausule een extra index betreft zal XML-Interface-View deze index gebruiken. Hierdoor kan het resultaat aanzienlijk sneller aangeleverd worden. Het resultaat zal dan echter op de volgorde van deze index binnenkomen.

Zie ook het algemene XML Interface-document, voor een voorbeeld van het toepassen van een extra index-label.

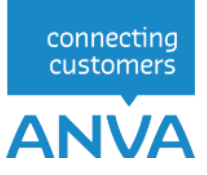

## **4 Entiteit Dekking**

Voorbeeld voor het opvragen van alle dekkingslabels van relatienr = 1

```
<REQUEST>
     <FUNCTION NAME="webview.select">
         <PARAM NAME="beknopt"/>
         <PARAM NAME="select">
         <PARAM NAME="select">
               <DEKKINGEN>
                       <DEKKING>
                               <PK/>
                               < L NR=" *" />
                        </DEKKING>
                               <WHERE>
                                     <L NR="1" EQ="1"/>
                               </WHERE>
                 </DEKKINGEN>
          </PARAM>
     \langle/FUNCTION>
\langle/REQUEST>
<RESPONSE>
     <RESULT NAME="webview.select" CODE="0">
         <DEKKINGEN>
              <DEKKING>
                  <PK>DEKKING_00000001020010200100001</PK>
                 \langleL, NR="97120" BEKNOPT="Ass.bel.%">7.5\langleL>
                 <L NR="99042" BEKNOPT="Dekking">2410</L>
             </DEKKING>
              <DEKKING>
                  <PK>DEKKING_00000001990019900100001</PK>
                 <L NR="10039" BEKNOPT="Verz.som">12</L>
                  <L NR="99042" BEKNOPT="Dekking">99000</L>
              </DEKKING>
              <DEKKING>
                  <PK>DEKKING_00000002800010200100001</PK>
                 <L NR="10183" BEKNOPT="Ass.bel.">9</L>
                  <L NR="97120" BEKNOPT="Ass.bel.%">7.5</L>
                  <L NR="99042" BEKNOPT="Dekking">2010</L>
                  <L NR="99045" BEKNOPT="Premie br.">120</L>
                  <L NR="99046" BEKNOPT="Premie net">120</L>
                  <L NR="99047" BEKNOPT="Incasso">129</L>
              </DEKKING>
         </DEKKINGEN>
    \langle/RESULT>
</RESPONSE>
```
## **4.1 Inclusief of exclusief vervallen dekkingen**

De entiteit om vervallen dekkingen wel of niet mee te nemen is: **<L NR="VERV"/ >**.

Voorbeeld inclusief vervallen dekkingen:

```
<REQUEST>
    <FUNCTION NAME="webview.select">
        <PARAM NAME="select">
            <WACHTPOLISSEN>
                <WACHTPOLIS> 
                    < L NR="*"/>
            <WACHTDEKKINGEN>
              <WACHTDEKKING>
                <PK/<L NR="99042"/>
                    <L NR="10020"/>
                    <L NR="10059"/>
                    <L NR="VERV"/>
                    <L NR="97007"/>
              </WACHTDEKKING>
            </WACHTDEKKINGEN>
```
connecting customers

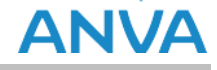

```
</WACHTPOLIS> 
                 <WHERE> 
                   <PK EQ="WACBES_000001560500105001001"/>
                </WHERE> 
             </WACHTPOLISSEN>
        </PARAM>
    </FUNCTION>
</REQUEST>
```
#### Voorbeeld exclusief vervallen dekkingen:

```
<REQUEST>
    <FUNCTION NAME="webview.select">
         <PARAM NAME="select">
            <WACHTPOLISSEN>
                <WACHTPOLIS> 
                    \langle L \quad NR = " \star" / \rangle<WACHTDEKKINGEN>
               <WACHTDEKKING>
                 <PK/<L NR="99042"/>
                     <L NR="10020"/>
                      <L NR="10059"/>
                      <L NR="VERV" NE="J"/>
                      <L NR="97007"/>
              </WACHTDEKKING>
             </WACHTDEKKINGEN>
                 </WACHTPOLIS> 
                 <WHERE> 
                   <PK EQ="WACBES_000001560500105001001"/>
                 </WHERE> 
              </WACHTPOLISSEN>
        </PARAM>
    </FUNCTION>
</REQUEST>
```
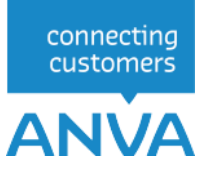

## **5 Entiteit Pakketten en Polissen**

### **5.1 Pakket en Polissen opvragen**

In dit voorbeeld vragen we de polissen op van Relatie 2.

```
<REQUEST>
     <FUNCTION NAME="webview.select">
         <PARAM NAME="oms"/>
         <PARAM NAME="display"/>
         <PARAM NAME="select">
             <PAKKETTEN>
                  <PAKKET>
                    <PK/ </PAKKET>
               <WHERE>
               <L NR="1" EQ="2"/>
              </WHERE>
             </PAKKETTEN>
         </PARAM>
    </FUNCTION>
</REQUEST>
<RESPONSE>
     <RESULT NAME="webview.select" CODE="0">
         <PAKKETTEN>
             <PAKKET>
                  <PK>POLBES_000000020800100000</PK>
              </PAKKET>
             <PAKKET>
                 <PK>POLBES_000000028000100000</PK>
             </PAKKET>
         </PAKKETTEN>
     </RESULT>
</RESPONSE
```
## **5.2 Pakket opvragen alle labels + informatie**

Voorbeeld opvragen van alle pakket labels en beknopte informatie over dit label, waarbij op de primaire sleutel (PK) wordt geselecteerd.

```
<REQUEST>
<REQUEST>
     <FUNCTION NAME="webview.select">
        <PARAM NAME="beknopt"/>
         <PARAM NAME="select">
             <PAKKETTEN>
                 <PAKKET>
                   \langle L \quad NR = " * " / > </PAKKET>
              <WHERE>
                <PK EQ="POLBES_000000028000100000"/>
              </WHERE>
             </PAKKETTEN>
         </PARAM>
    </FUNCTION>
</REQUEST>
<RESPONSE>
     <RESULT NAME="webview.select" CODE="0">
         <PAKKETTEN>
             <PAKKET>
                 <L NR="1" BEKNOPT="Rel.nr.">2</L>
 <L NR="60000" BEKNOPT="Volgnr.">80001</L>
                <L NR="60001" BEKNOPT="Maatsch.">A015</L>
                 <L NR="60004" BEKNOPT="Polnr pak">123</L>
                <L NR="60006" BEKNOPT="Vervaldat.">20100101</L>
 <L NR="60007" BEKNOPT="Termijn">12</L>
                 <L NR="60008" BEKNOPT="Ing.datum">20090101</L>
                 <L NR="60009" BEKNOPT="Looptijd">120</L>
                <L NR="60010" BEKNOPT="Wijz.datum">20090101</L>
                 <L NR="60016" BEKNOPT="Inc.wijze">75</L>
```
 <L NR="60017" BEKNOPT="Wijz.reden">2</L> <L NR="60019" BEKNOPT="Incasso">129</L> <L NR="60020" BEKNOPT="Bruto prem">120</L> <L NR="60031" BEKNOPT="Contr.vvd">20190101</L> <L NR="60100" BEKNOPT="Polissen">1</L> <L NR="60114" BEKNOPT="Introdatum">20090821</L> <L NR="60116" BEKNOPT="Ltste wijz">20090821</L> <L NR="60145" BEKNOPT="Netto pr.">120</L> <L NR="60183" BEKNOPT="Ass.bel.">9</L> <L NR="60204" BEKNOPT="Mij.soort">1</L> <L NR="61000" BEKNOPT="Pakketsrt">10</L> <L NR="61001" BEKNOPT="Hoofd-vvd">20100101</L> <L NR="61002" BEKNOPT="Pak=1 pol.">N</L> <L NR="97103" BEKNOPT="Medewerker">ANVA</L> <L NR="97144" BEKNOPT="BM/NC fix.">N</L> <L NR="62036" BEKNOPT="Pak.kst.">2001</L> <L NR="61060" BEKNOPT="Inc.bdr.">129</L> <L NR="61061" BEKNOPT="brut.prem.">120</L> <L NR="61052" BEKNOPT="Aant pol">1</L> </PAKKET> </PAKKETTEN> </RESULT> </RESPONSE>

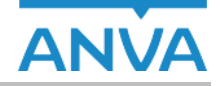

connecting customers

## **5.3 Polis op peildatum opvragen**

Met het WHERE-element kunt u aangeven welke records er geselecteerd moeten worden. Het bevat twee criteria: primary key en peildatum. Op basis van de peildatum wordt de juiste polisversie geselecteerd.

Het label dat als peildatum gebruikt wordt, kan in de Where-tag gedefinieerd worden. Daarbij kunt u bijvoorbeeld de ingangsdatum (label 10008) of de wijzigingsdatum (label 10010) in het request vermelden. Beter is het om label 10793 (Ingangsdatum dekkingsperiode polis) te gebruiken, omdat dat label rekening houdt met polissen die niet meer gewijzigd zijn na de laatste prolongatie per hoofdvervaldatum. Zie ook de uitleg over dat label in hoofdstuk 4.4 van deze handleiding.

Een polis op peildatumselectie ziet er als volgt uit:

```
<REQUEST>
     <FUNCTION NAME="webview.select">
        <PARAM NAME="stats" />
         <PARAM NAME="display" />
       \leqPARAM NAME="\cos" />
        <PARAM NAME="waarde" />
         <PARAM NAME="select">
             <POLISSENOPPEILDATUM>
                 <POLISOPPEILDATUM>
                     \langle T. NR="10004" />
                     <L NR="10008" />
                     <L NR="10001" />
                     <PK /<DEKKINGENOPPEILDATUM>
                          <DEKKINGOPPEILDATUM>
                             \langlePK / <L NR="10020" />
                              <OBJECTENOPPEILDATUM>
                                   <OBJECTOPPEILDATUM>
                                      \langlePK /\leqL NR="*" />
                                      <LOCATIESOPPEILDATUM>
                                            <LOCATIEOPPEILDATUM>
                                               \leqL NR="*" \geq </LOCATIEOPPEILDATUM>
                                       </LOCATIESOPPEILDATUM>
                                  </OBJECTOPPEILDATUM>
                              </OBJECTENOPPEILDATUM>
                          </DEKKINGOPPEILDATUM>
                      </DEKKINGENOPPEILDATUM>
                  </POLISOPPEILDATUM>
                 <WHERE>
                     <PK EQ="POLBES_000000010200102001" />
                     <L NR="10793" EQ="20150602" />
                  </WHERE>
             </POLISSENOPPEILDATUM>
         </PARAM>
     </FUNCTION>
</REQUEST>
```
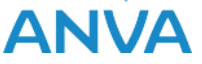

De geselecteerde polis ziet er uit als onderstaand. Uit de xml kunt u opmaken of de polis een actuele, historische of wacht polis betreft:

```
<PK>POLBES_000000010200102001</PK> 
<PK>POLHIS_00000001020010200100027</PK> 
<PK>WACBES_0000000102001020010001</PK>
```
#### Idem voor:

```
DEKKING (DEKKING, DEKHIS, WACDEK ),
OBJECT (OBJ2ALG_, OBJ2ALGH) 
LOCATIE (LOCATIE, LOCATIEH).
```
Voor OBJECT en LOCATIE is een wachtsituatie niet mogelijk en wordt de actuele OBJECT c.q. LOCATIE gelezen.

#### Resultaat van bovenstaand request:

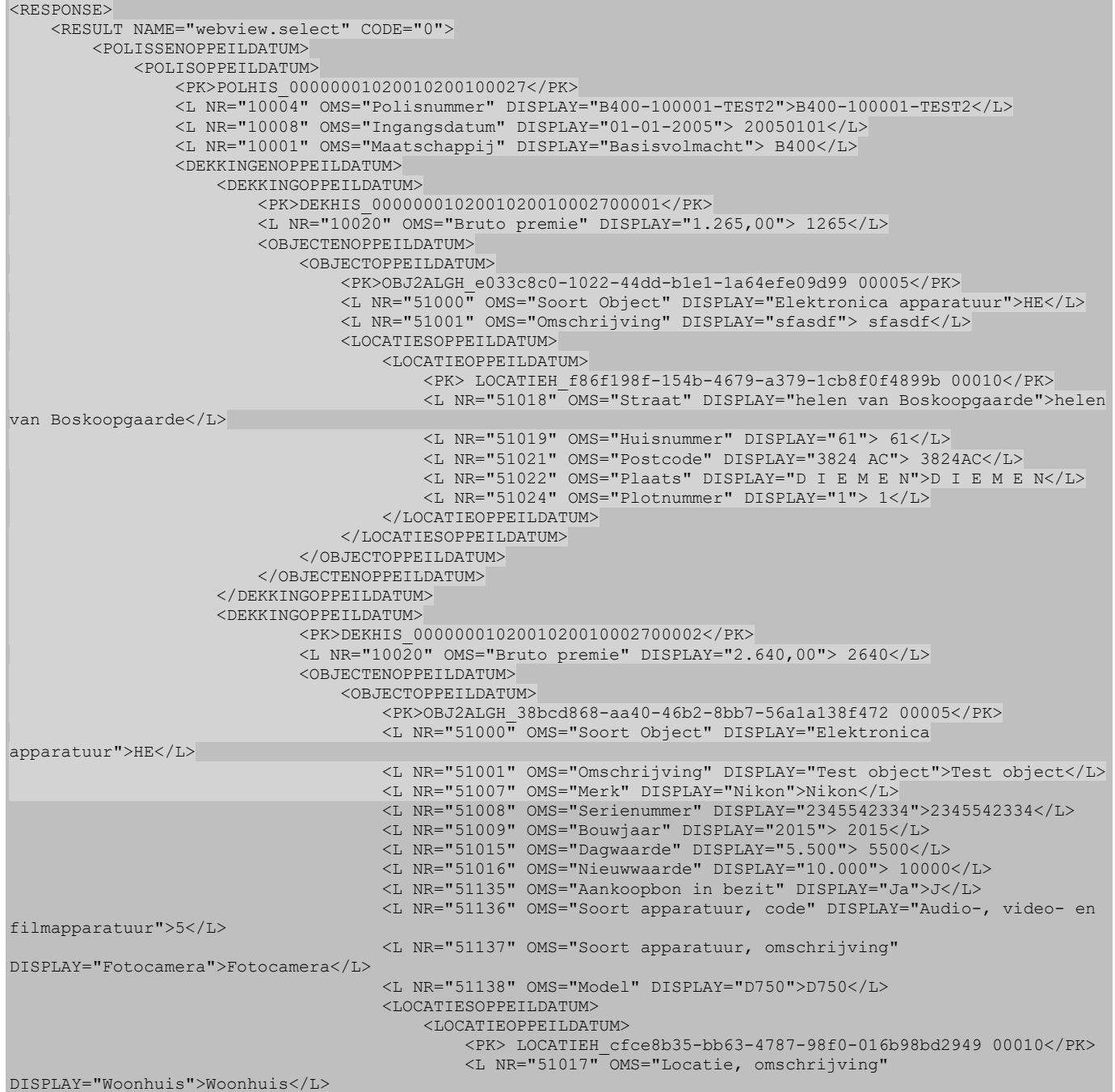

**ANVA** 

![](_page_15_Picture_110.jpeg)

![](_page_16_Picture_0.jpeg)

### **5.4 Pakket op peildatum**

Bij het opvragen van pakketten op peildatum wordt rekening gehouden met het aanleveren van de pakketgegevens uit het actuele pakket en het pakket uit de historie. Dat is afhankelijk van de peildatum (<L NR="10793" EQ="20150602" />) die wordt meegestuurd met het request. De onderliggende polissen worden per stuk gevalideerd en aan de hand van de peildatum wordt de actuele polisversie of de polisversie uit de historie aangeleverd.

Omdat de versies van pakket en polissen verschillend kunnen zijn, wordt afhankelijk van de peildatum de juiste polisversie aangeleverd. Het kan dus voorkomen dat de pakketgegevens uit de historie afkomstig zijn en de polissen uit de actuele polisversie. De afweging welke versie wordt aangeleverd, wordt per polis uitgevoerd. Op die manier zijn binnen het pakket combinaties mogelijk van actuele polissen en polissen uit wacht of historie.

Voor pakket en polissen zijn labels soms verschillend. Zo is het label voor de ingangsdatum op pakketniveau label 60008 en op polisniveau is dat label 10008. In het Where-statement moet het pakketlabel gebruikt worden. Voor de selectie van de polissen wordt dit in de programmatuur omgezet naar het equivalent op polisniveau. Zo wordt 60008 op pakketniveau gebruikt en 10008 op polisniveau.

Label 10793 (ingangsdatum dekking op polisniveau) staat daar los van, we raden aan om dat label te gebruiken om de verzekeringstechnische ingangsdatum van de dekking te laten bepalen. Bij de waardebepaling van dat label wordt rekening gehouden met het al dan niet gewijzigd zijn van een polis. Voorbeeld: in een polis staat als ingangsdatum 01-01-2003. De polis is op 28-03-2007 voor het laatst gewijzigd. De hoofdvervaldatum staat op 01-01-2017. Bij selectie op de ingangsdatum (label 10008/60008) wordt 01-01-2003 gebruikt. Een selectie op de wijzigingsdatum wordt uitgevoerd op basis van 28-03-2007.

Het voordeel van label 10793 is, dat rekening gehouden wordt met de vorige hoofdvervaldatum. Deze is in het voorbeeld 01-01-2016 en omdat deze jonger (recenter) is dan de wijzigingsdatum en de ingangsdatum, zal deze datum gebruikt worden voor de selectie van de polis.

#### Voorbeeld:

![](_page_16_Picture_209.jpeg)

![](_page_17_Picture_1.jpeg)

Dit pakket heeft drie polissen met verschillende versies. Om dit voorbeeld toe te lichten worden de schermen getoond met de van toepassing zijnde datums.

Op pakketniveau wordt deze historie geselecteerd, omdat de wijzigingsdatum na de peildatum (15-07- 2016) ligt:

![](_page_17_Picture_47.jpeg)

De eerste polis is niet gewijzigd en de vorige hoofdvervaldatum is 01-01-2015, dus vandaar dat bij die polis de actuele versie wordt gekozen:

![](_page_17_Picture_48.jpeg)

De tweede polis is gewijzigd op 01-08-2016 en daarom wordt de juiste versie uit de historie geselecteerd:

![](_page_18_Picture_1.jpeg)

Algemene gegevens | Algemene gegevens 2 | Doorlopende reis | Voorwaarden, clausules | Totaal termijnpremie | V<br>11-10-2016 | 11-10-2016 | 04-05-2016 | 21-04-2016 | 21-04-2015 | 03-03-2015 | 03-03-2015 | 03-03-2015 | 03-

![](_page_18_Picture_26.jpeg)

De derde polis is niet gewijzigd na 15-07-2016 en van die polis wordt dus de actuele versie geselecteerd:

![](_page_18_Picture_27.jpeg)

![](_page_19_Picture_1.jpeg)

Het resultaat van het Webview-verzoek is als volgt:

![](_page_19_Picture_231.jpeg)

![](_page_20_Picture_0.jpeg)

### **5.5 Objecten en locaties bij pakket op peildatum**

Naast de polissen met bijbehorende dekkingen onder de polis, is het ook mogelijk objecten (met locaties) op te halen, mits de module Objectadministratie actief is (zie pad BYSS deel 7). Daarbij wordt rekening gehouden met de versie van de objecten/locaties die bij de polisversie definitief zijn gemaakt. Als objecten/locaties zijn aangepast zonder daarna ook de polis te muteren, dan wordt die aangepaste versie nog niet opgeleverd bij het ophalen van de dekkingen (onder de polis). Het aanpassen van objecten heeft namelijk altijd consequenties voor de verzekering. In de webviewmodule wordt daarmee rekening gehouden.

Het request voor het opvragen van een pakket op peildatum met daarbij de objecten en locaties ziet er als volgt uit:

```
<REQUEST>
     <FUNCTION NAME="webview.select">
         <PARAM NAME="stats"/>
         <PARAM NAME="display"/>
         <PARAM NAME="oms"/>
         <PARAM NAME="waarde"/>
         <PARAM NAME="select">
     <PAKKETTENOPPEILDATUM>
         <PAKKETOPPEILDATUM>
            <PK/ <L NR="10793"/>
             <POLISSENOPPEILDATUM>
                 <POLISOPPEILDATUM>
                     <PK/<L NR="10793"/>
                     <DEKKINGENOPPEILDATUM>
                          <DEKKINGOPPEILDATUM>
                             <PK/ <L NR="97007"/>
                             <OBJECTENOPPEILDATUM>
                                  <OBJECTOPPEILDATUM>
                                     <PK/<L NR="51000"/>
                                      \leqL, NR="51001"/>
                                      <LOCATIESOPPEILDATUM>
                                           <LOCATIEOPPEILDATUM>
                                               <L NR="51018"/>
                                              <L NR="51019"/>
                                           </LOCATIEOPPEILDATUM>
                                       </LOCATIESOPPEILDATUM>
                                  </OBJECTOPPEILDATUM>
                              </OBJECTENOPPEILDATUM>
                          </DEKKINGOPPEILDATUM>
                      </DEKKINGENOPPEILDATUM>
                 </POLISOPPEILDATUM>
             </POLISSENOPPEILDATUM>
         </PAKKETOPPEILDATUM>
         <WHERE>
             <PK EQ="POLBES_000000738000100000"/> 
             <L NR="10793" EQ="20150801"/>
         </WHERE>
     </PAKKETTENOPPEILDATUM>
         </PARAM>
     </FUNCTION>
</REQUEST>
```
![](_page_21_Picture_1.jpeg)

#### Het resultaat is als volgt:

![](_page_21_Picture_244.jpeg)

XML INTERFACE-VIEW: Contracten-view 22

![](_page_22_Picture_0.jpeg)

![](_page_22_Figure_1.jpeg)

![](_page_22_Figure_2.jpeg)

Het voorbeeld betreft een pakket met twee polissen, waarbij aan de hand van de peildatum de informatie van de eerste polis uit de actuele polisgegevens afkomstig is (polbes) en bij de tweede polis komt de informatie uit de polishistorie (polhis).

![](_page_23_Picture_0.jpeg)

## **6 Entiteit Wachtpolis**

Een voorbeeld van het uitvragen van wachtpolissen:

```
<REQUEST>
     <FUNCTION NAME="webview.select">
         <PARAM NAME="beknopt"/>
         <PARAM NAME="select">
             <WACHTPOLISSEN>
                 <WACHTPOLIS>
                   <PK/< L NR="1"/>
                    <L NR="10000"/>
                   <L NR="10001"/>
                   <L NR="10004"/>
                  </WACHTPOLIS>
             <WHERE TOP ="4"/>
             </WACHTPOLISSEN>
         </PARAM>
    </FUNCTION>
</REQUEST>
<RESPONSE>
     <RESULT NAME="webview.select" CODE="0">
         <WACHTPOLISSEN>
             <WACHTPOLIS>
                 <PK>WACBES_000000019900199001001</PK>
                 <L NR="1" BEKNOPT="Rel.nr.">1</L>
 <L NR="10000" BEKNOPT="Volg.">99001</L>
                <L NR="10001" BEKNOPT="Mijnr.">A011</L>
                 <L NR="10004" BEKNOPT="Polnr.">T21003163</L>
             </WACHTPOLIS>
             <WACHTPOLIS>
                 <PK>WACBES_000000020200102001001</PK>
                 <L NR="1" BEKNOPT="Rel.nr.">2</L>
                <L NR="10000" BEKNOPT="Volg.">02001</L>
                 <L NR="10001" BEKNOPT="Mijnr.">D016</L>
                <L NR="10004" BEKNOPT="Polnr.">T118987856</L>
             </WACHTPOLIS>
             <WACHTPOLIS>
                 <PK>WACBES_000000090500105001003</PK>
                <L NR="1" BEKNOPT="Rel.nr.">9</L>
                 <L NR="10000" BEKNOPT="Volg.">05001</L>
                <L NR="10001" BEKNOPT="Mijnr.">I003</L>
                 <L NR="10004" BEKNOPT="Polnr.">T5896854INV</L>
             </WACHTPOLIS>
             <WACHTPOLIS>
                 <PK>WACBES_000000090500105001004</PK>
                 <L NR="1" BEKNOPT="Rel.nr.">9</L>
                <L NR="10000" BEKNOPT="Volg.">05001</L>
 <L NR="10001" BEKNOPT="Mijnr.">I003</L>
                <L NR="10004" BEKNOPT="Polnr.">T5896854INV</L>
             </WACHTPOLIS>
         </WACHTPOLISSEN>
     </RESULT>
</RESPONSE
```
## **7 Entiteit Wachtdekking**

### **7.1 Wachtdekking opvragen**

We vragen hier de Wachtdekking uit van een relatie (nummer 2).

Willen we zien alle pakketten waarvan de wijzigingsdatum groter is dan een opgegeven waarde. Binnen dit pakket alle polissen

Bij elke polis

- maatschappij gegevens
- dekkingen
- wachtpolissen

o wachtdekkingen

```
<REQUEST>
          <FUNCTION NAME="webview.select">
          <PARAM NAME="display" />
          <PARAM NAME="select">
          <RELATIES>
                   <RELATIE>
                             <PK /<PAKKETTEN>
                                       <PAKKET>
                                      <PK /<L NR="60001" />
                                      <L NR="60004" />
                                       <POLISSEN>
                                                 <POLIS>
                                                       <PK / <L NR="10001" />
                                                        <L NR="10004" />
                                                        <MAATSCHAPPIJEN>
                                                                    <MAATSCHAPPIJ>
                                                                             <L NR="10001" />
                                                                            <L NR="98061" />
                                                                    </MAATSCHAPPIJ>
                                                          </MAATSCHAPPIJEN>
                                                         <DEKKINGEN>
                                                                   <DEKKING><br><PK />
- No. 2010 - Alexander - Alexander - Alexander - Alexander - Alexander - Alexander - Alexander - Alexander - A
                                                                           <L NR="99025" />
                                                                            <L NR="99042" />
                                                                            <L NR="99045" />
                                                                           <L NR="99047" />
                                                                     </DEKKING>
                                                          </DEKKINGEN>
                                                         <WACHTPOLISSEN>
                                                                    <WACHTPOLIS>
 <PK />
                                                                            \langle L \rangle NR="10001" />
                                                                            <L NR="10004" />
                                                                             <WACHTDEKKINGEN>
                                                                                       <WACHTDEKKING>
\sim PK \sim PK \sim PK \sim PK \sim PK \sim PK \sim PK \sim PK \sim PK \sim PK \sim PK \sim PK \sim PK \sim PK \sim PK \sim PK \sim PK \sim PK \sim PK \sim PK \sim PK \sim PK \sim PK \sim PK \sim PK \sim PK \sim PK \sim 
                                                                                              <L NR="99025" />
                                                                                             \angle L NR="99042" />
                                                                                              <L NR="99045" />
                                                                                              <L NR="99047" />
                                                                                       </WACHTDEKKING>
the control of the control of the control of the control of the control of the control of the control of the c
                                                                                      \leqL NR="VERV" NE="J" \geq </WHERE>
                                                                             </WACHTDEKKINGEN>
                                                                    </WACHTPOLIS>
                                                                   <WHERE>
                                                                              <L NR="10128" GE="20080924" />
                                                                    </WHERE>
                                                             </WACHTPOLISSEN>
                                                      </POLIS>
                                       </POLISSEN>
                                     </PAKKET>
                                       <WHERE>
                                        <L NR="60374" GE="20080924" />
                                      </WHERE>
```
![](_page_25_Picture_0.jpeg)

![](_page_25_Picture_1.jpeg)

 </PAKKETTEN> </RELATIE> <WHERE> <PK EQ="NAWBES\_00000002" />  $<$ /WHERE> </RELATIES> </PARAM> </FUNCTION> </REQUEST> <RESPONSE> <RESULT NAME="webview.select" CODE="0"> <RELATIES>  $R$ ELATIES <PK>NAWBES\_00000002</PK> <PAKKETTEN> <PAKKET> <PK>POLBES\_000000028000100000</PK> <L NR="60001" DISPLAY="Aegon Schadeverzekering N.V.">A015</L> <L NR="60004" DISPLAY="123">123</L> <POLISSEN> <POLIS> <PK>POLBES\_000000028000102001</PK> <L NR="10001" DISPLAY="ANVA Schadeverzekering N.V.">A015</L> <L NR="10004" DISPLAY="12343">12343</L> <MAATSCHAPPIJEN> <MAATSCHAPPIJ> <L NR="10001" DISPLAY="ANVA Schadeverzekering N.V.">A015</L> <L NR="98061" DISPLAY="Provinciaal">1</L> </MAATSCHAPPIJ> </MAATSCHAPPIJEN> <DEKKINGEN> <DEKKING> <PK>DEKKING\_00000002800010200100001</PK> <L NR="99025" DISPLAY="">0</L> <L NR="99042" DISPLAY="W.A.">2010</L> <L NR="99045" DISPLAY="120,00">120</L> <L NR="99047" DISPLAY="129,00">129</L> </DEKKING> </DEKKINGEN> <WACHTPOLISSEN/>  $\langle$ /POLIS> </POLISSEN> </PAKKET> </PAKKETTEN> </RELATIE> </RELATIES>  $<$ /RESULT> </RESPONSE>

## **7.2 Opvragen welke wachtdekkingen er zijn**

```
<REQUEST>
     <FUNCTION NAME="webview.select">
         <PARAM NAME="beknopt"/>
         <PARAM NAME="select">
             <WACHTDEKKINGEN>
                  <WACHTDEKKING>
                    <PK/ </WACHTDEKKING>
               <WHERE TOP="10"/>
              </WACHTDEKKINGEN>
         </PARAM>
    </FUNCTION>
</REQUEST>
<RESPONSE>
     <RESULT NAME="webview.select" CODE="0">
         <WACHTDEKKINGEN>
             <WACHTDEKKING>
                  <PK>WACDEK_00000001990019900100100001</PK>
              </WACHTDEKKING>
             <WACHTDEKKING>
```

```
connecting
customers
```
![](_page_26_Picture_1.jpeg)

```
 <PK>WACDEK_00000002020010200100100001</PK>
          </WACHTDEKKING>
         <WACHTDEKKING>
              <PK>WACDEK_00000009050010500100300001</PK>
        \langle/WACHTDEKKING\overline{\rangle} <WACHTDEKKING>
             <PK>WACDEK_00000009050010500100400001</PK>
         </WACHTDEKKING>
         <WACHTDEKKING>
              <PK>WACDEK_00000009050010500100500001</PK>
         </WACHTDEKKING>
         <WACHTDEKKING>
              <PK>WACDEK_00000009050010500100600001</PK>
         </WACHTDEKKING>
         <WACHTDEKKING>
             <PK>WACDEK_00000009050010500100700001</PK>
         </WACHTDEKKING>
         <WACHTDEKKING>
              <PK>WACDEK_00000009050010500100800001</PK>
         </WACHTDEKKING>
         <WACHTDEKKING>
             <PK>WACDEK_00000009050010500100900001</PK>
        \langle/WACHTDEKKING\overline{\rangle} <WACHTDEKKING>
             <PK>WACDEK_00000009050010500101000001</PK>
         </WACHTDEKKING>
     </WACHTDEKKINGEN>
\langle/RESULT\rangle
```
![](_page_27_Picture_0.jpeg)

## **8 Entiteit Pool-verdeling**

We vragen hier een Pool-verdeling uit.

<REQUEST> <FUNCTION NAME="webview.select"> <PARAM NAME="beknopt"/> <PARAM NAME="select"> <POOLS>  $<$ POOL>  $<$ PK $/$  $<$ L NR="\*"/>  $<$ /POOL> <WHERE TOP="10"/> </POOLS> </PARAM> </FUNCTION> </REQUEST> <RESPONSE> <RESULT NAME="webview.select" CODE="0"> <POOLS>  $<$ POOL> <PK>POOLBES\_P200</PK>  $\langle L \text{ NR} = "10021"$  BEKNOPT="Inc.prov.%">. $\langle L \rangle$ <L NR="10022" BEKNOPT="Inc.prov.t">.</L> <L NR="10023" BEKNOPT="Afsl.prov.">.</L> <L NR="10029" BEKNOPT="Ag.totprov">.</L> <L NR="10038" BEKNOPT="Gewicht">.</L> <L NR="10039" BEKNOPT="Verz.som">.</L> <L NR="10040" BEKNOPT="Cat.wrde">.</L> <L NR="10058" BEKNOPT="Toeslag %">.</L> <L NR="10059" BEKNOPT="Toeslag bd">.</L> <L NR="10120" BEKNOPT="Bonus prov">.</L> <L NR="10121" BEKNOPT="Zelfwerkz.">.</L> <L NR="10122" BEKNOPT="Mooz">.</L> <L NR="10148" BEKNOPT="BM/NC bedr">.</L> <L NR="10183" BEKNOPT="Ass.bel.">.</L> <L NR="10185" BEKNOPT="WTZ">.</L> <L NR="10206" BEKNOPT="Inc.prov.b">.</L> <L NR="10213" BEKNOPT="Ag.toeslag">.</L> <L NR="10290" BEKNOPT="Mij.kosten">.</L> <L NR="10958" BEKNOPT="Mooz 1e dl">.</L> <L NR="10959" BEKNOPT="WTZ 1e dl.">.</L> <L NR="10960" BEKNOPT="Mooz 2e dl">.</L> <L NR="10961" BEKNOPT="WTZ 2e dl.">.</L> <L NR="10962" BEKNOPT="M/WTZ dg.1">.</L> <L NR="10963" BEKNOPT="M/WTZ dg.2">.</L> <L NR="97120" BEKNOPT="Ass.bel.%">.</L> <L NR="99045" BEKNOPT="Premie br.">.</L> <L NR="99046" BEKNOPT="Premie net">.</L> <L NR="99047" BEKNOPT="Incasso">.</L> </POOL> </POOLS> </RESULT> </RESPONSE>

![](_page_28_Picture_0.jpeg)

## **9 Entiteit Assuradeuren-verdeling**

Met deze entiteit kan de verdeling worden opgevraagd.

```
<REQUEST>
     <FUNCTION NAME="webview.select">
        <PARAM NAME="beknopt"/>
         <PARAM NAME="select">
              <VERDELINGEN>
                  <VERDELING>
                     <PK/\langle L \over NR = "*" / \rangle </VERDELING>
               <WHERE TOP="10"/>
              </VERDELINGEN>
          </PARAM>
    </FUNCTION>
</REQUEST>
```
![](_page_29_Picture_0.jpeg)

## **10 Entiteit Relatie**

De entiteit relatie behoort tot de XML interface Relatie-view. Binnen de Contracten-view kan van een Relatie de bijbehorende Pakketten, Dekkingen, Wachtdekkingen en Wachtpolissen worden opgevraagd.

## **10.1 Relatie opvragen**

Van een relatie (nummer 2) Willen we zien alle pakketten waarvan de wijzigingsdatum groter is dan een opgegeven waarde. Binnen dit pakket alle polissen Bij elke polis

- - dekkingen • wachtpolissen
		- o wachtdekkingen

```
<REQUEST>
         <FUNCTION NAME="webview.select">
         <PARAM NAME="display" />
         <PARAM NAME="select">
          <RELATIES>
                  <RELATIE>
                          <PK /<PAKKETTEN>
                                    <PAKKET>
                                   <PK />
                                   <L NR="60001" />
                                   <L NR="60004" />
                                   <POLISSEN>
                                             <POLIS>
                                                  <PK / <L NR="10001" />
                                                    <L NR="10004" />
                                                   <DEKKINGEN>
                                                             <DEKKING><br><PK />
- No. 2010 - Alexander - Alexander - Alexander - Alexander - Alexander - Alexander - Alexander - Alexander - A
                                                                      <L NR="99025" />
                                                                     <L NR="99042" />
                                                                      <L NR="99045" />
                                                                      <L NR="99047" />
                                                                </DEKKING>
                                                      </DEKKINGEN>
                                                     <WACHTPOLISSEN>
                                                              <WACHTPOLIS>
 <PK />
                                                                      \angle L NR="10001" />
                                                                       <L NR="10004" />
                                                                      <WACHTDEKKINGEN>
                                                                                <WACHTDEKKING>
\leq PK \geq \leq PK \geq \leq PK \geq \leq PK \geq \leq PK \geq \geq \leq PK \geq \geq <L NR="99025" />
                                                                                      <L NR="99042" />
                                                                                      <L NR="99045" />
                                                                                       <L NR="99047" />
                                                                                </WACHTDEKKING>
the control of the control of the control of the control of the control of the control of the control of the c
                                                                               \leqL NR="VERV" NE="J" \geq</WHERE>
                                                                       </WACHTDEKKINGEN>
                                                               </WACHTPOLIS>
                                                             <WHERE>
                                                                       <L NR="10128" GE="20080924" />
where the contract of the contract of the contract of the contract of the contract of \sim /WHERE>
                                                        </WACHTPOLISSEN>
                                                 </POLIS>
                                    </POLISSEN>
                                  </PAKKET>
                                    <WHERE>
                                     <L NR="60374" GE="20080924" />
                                    </WHERE>
                            </PAKKETTEN>
                   </RELATIE>
```
connecting customers

![](_page_30_Picture_1.jpeg)

```
 <WHERE>
                           <PK EQ="NAWBES_00000002" />
                      </WHERE>
                     </RELATIES>
                    </PARAM>
            </FUNCTION>
   </REQUEST>
<RESPONSE>
  <RESULT NAME="webview.select" CODE="0">
    <RELATIES>
      <RELATIE>
        <PK>NAWBES_00000002</PK>
        <PAKKETTEN>
          <PAKKET>
            <PK>POLBES_000000028000100000</PK>
            <L NR="60001" DISPLAY="ANVA Schadeverzekering N.V.">A015</L>
            <L NR="60004" DISPLAY="123">123</L>
            <POLISSEN>
              <POLIS>
               <PK>POLBES_000000028000102001</PK>
                <L NR="10001" DISPLAY="ANVA Schadeverzekering N.V.">A015</L>
                <L NR="10004" DISPLAY="12343">12343</L>
                <DEKKINGEN>
                  <DEKKING>
                   <PK>DEKKING_00000002800010200100001</PK>
                   <L NR="99025" DISPLAY="">0</L>
                   <L NR="99042" DISPLAY="W.A.">2010</L>
                    <L NR="99045" DISPLAY="120,00">120</L>
                   <L NR="99047" DISPLAY="129,00">129</L>
                  </DEKKING>
                </DEKKINGEN>
                <WACHTPOLISSEN/>
              </POLIS>
            </POLISSEN>
          </PAKKET>
        </PAKKETTEN>
      </RELATIE>
    </RELATIES>
  </RESULT>
</RESPONSE>
```
![](_page_31_Picture_0.jpeg)

## **10.2 Voorbeeld verwisseling entiteit**

We vragen nu in de entiteit POLIS een relatie:

```
<REQUEST>
         <FUNCTION NAME="webview.select">
         <PARAM NAME="bron">ANVA.ADVIESMODULE</PARAM>
         <PARAM NAME="select">
         <POLISSEN>
                POT.TS<PK / <L NR="10001" />
                         <L NR="10004" />
                           <RELATIES>
                                  <RELATIE>
                                          <L NR="2"/>
                                  </RELATIE>
                         </RELATIES>
                     </POLIS>
                      <WHERE>
                           <PK EQ="POLBES_000000028000102001"/>
                     </WHERE>
         </POLISSEN>
                 </PARAM>
          </FUNCTION>
   </REQUEST>
<RESPONSE>
     <RESULT NAME="webview.select" CODE="0">
         <POLISSEN>
             <POLIS>
                 <PK>POLBES_000000028000102001</PK>
                <L NR="10001">A015</L>
                 <L NR="10004">12343</L>
                <RELATIES>
                     <RELATIE>
                         <L NR="2">ANVA Assurantiën</L>
                     </RELATIE>
                 </RELATIES>
             </POLIS>
         </POLISSEN>
     </RESULT>
</RESPONSE>
```
![](_page_32_Picture_0.jpeg)

## **11 Contract-View Uitgebreid**

### **11.1 Inleiding**

In de Contracten-view Uitgebreid kunnen de volgende Entiteiten opgevraagd worden:

- Relatie
- Pakket
- Polis Dekking
- Wacht Polis
- Wacht Dekking
- Maatschappij
- Gebruik
- Kantoor
- Pool
- Verdeling

## **11.2 Voorbeeld toepassing Uitgebreid**

We vragen hier de gegevens van een relatie (nummer 2) uit.

We willen alle pakketten zien waarvan de wijzigingsdatum groter is dan een opgegeven waarde. Binnen dit pakket alle polissen

Bij elke polis

- maatschappij gegevens
- dekkingen
- wachtpolissen
	- o wachtdekkingen

<REQUEST>

```
 <FUNCTION NAME="webview.select">
         <PARAM NAME="display" />
         <PARAM NAME="select">
         <RELATIES>
                  <RELATIE>
                           <PK /<PAKKETTEN>
                                     <PAKKET>
                                    <PK /<L NR="60001" />
                                    <L NR="60004" />
                                    <POLISSEN>
                                               <POLIS>
                                                     <PK / <L NR="10001" />
                                                      <L NR="10004" />
                                                      <MAATSCHAPPIJEN>
                                                                 <MAATSCHAPPIJ>
\le L _{\rm NRF} = 10001" \ne /> \le L _{\rm NRF} = 10001" \ne \le L _{\rm NRF} = 10001" \ne<L NR="98061" />
                                                                 </MAATSCHAPPIJ>
                                                        </MAATSCHAPPIJEN>
                                                       <DEKKINGEN>
                                                                 <DEKKING>
- The Contract of Contract of Contract of Contract of Contract of Contract of Contract of Contract of Contract o
                                                                        <L NR="99025" />
                                                                          <L NR="99042" />
                                                                         <L NR="99045" />
                                                                         <L NR="99047" />
                                                                  </DEKKING>
                                                        </DEKKINGEN>
                                                       <WACHTPOLISSEN>
                                                                 <WACHTPOLIS>
- All Contracts の All Contracts の All Contracts の All Contracts の All Contracts の All Contracts の All Contracts
                                                                          <L NR="10001" />
                                                                           <L NR="10004" />
                                                                          <WACHTDEKKINGEN>
```
![](_page_33_Picture_1.jpeg)

```
 <WACHTDEKKING>
\sim PK \sim PK \sim PK \sim PK \sim PK \sim PK \sim PK \sim PK \sim PK \sim PK \sim PK \sim PK \sim PK \sim PK \sim PK \sim PK \sim PK \sim PK \sim PK \sim PK \sim PK \sim PK \sim PK \sim PK \sim PK \sim PK \sim PK \sim 
                                                                                           <L NR="99025" />
                                                                                          <L NR="99042" />
                                                                                           <L NR="99045" />
                                                                                           <L NR="99047" />
                                                                                    </WACHTDEKKING>
- WHERE> - WHERE> - WHERE - WHERE - WHERE - WHERE - WHERE - WHERE - WHERE - WHERE - WHERE - WHERE - WHERE -
                                                                                    <L NR="VERV" NE="J" />
                                                                                   </WHERE>
                                                                           </WACHTDEKKINGEN>
                                                                 </WACHTPOLIS>
                                                                <WHERE>
                                                                          <L NR="10128" GE="20080924" />
                                                                 </WHERE>
                                                          </WACHTPOLISSEN>
                                                   </POLIS>
                                      </POLISSEN>
                                  \langle/PAKKET>
                                      <WHERE>
                                     \leqL, NR="60374" GE="20080924" />
                                     </WHERE>
                             </PAKKETTEN>
                    </RELATIE>
                   <WHERE>
                         <PK EQ="NAWBES_00000002" />
                    </WHERE>
                   </RELATIES>
                   </PARAM>
           </FUNCTION>
   </REQUEST>
<RESPONSE>
     <RESULT NAME="webview.select" CODE="0">
          <RELATIES>
               <RELATIE>
                   <PK>NAWBES_00000002</PK>
                   <PAKKETTEN>
                        <PAKKET>
                             <PK>POLBES_000000028000100000</PK>
                           <L NR="60001" DISPLAY="ANVA Schadeverzekering N.V.">A015</L>
                            <L NR="60004" DISPLAY="123">123</L>
                           <POLISSEN>
                                Z POLISS
                                      <PK>POLBES_000000028000102001</PK>
                                     <L NR="10001" DISPLAY="ANVA Schadeverzekering N.V.">A015</L>
                                      <L NR="10004" DISPLAY="12343">12343</L>
                                     <MAATSCHAPPIJEN>
                                          <MAATSCHAPPIJ>
                                               <L NR="10001" DISPLAY="ANVA Schadeverzekering
                                                                                            N.V.">A015</L>
                                               <L NR="98061" DISPLAY="Provinciaal">1</L>
                                          </MAATSCHAPPIJ>
                                      </MAATSCHAPPIJEN>
                                     <DEKKINGEN>
                                          <DEKKING>
                                               <PK>DEKKING_00000002800010200100001</PK>
                                              <L NR="99025" DISPLAY="">0</L>
                                              <L NR="99042" DISPLAY="W.A.">2010</L>
                                              <L NR="99045" DISPLAY="120,00">120</L>
 <L NR="99047" DISPLAY="129,00">129</L>
                                          </DEKKING>
                                      </DEKKINGEN>
                                     <WACHTPOLISSEN/>
                                \langle/POLIS>
                            </POLISSEN>
                        </PAKKET>
                   </PAKKETTEN>
              </RELATIE>
          </RELATIES>
     </RESULT>
</RESPONSE>
```